## **Steps for AP EXAM Registration**

### **\*\*Registration is not complete until you have registered** *and* **paid for your exam(s)\*\***

#### **Register Online**

- **1.** Go to **[myap.collegeboard.org](http://myap.collegeboard.org/)**, and sign in with your College Board username and password
- **2.** Click on the blue box "**Register & View Details**"
- **3.** Click "**Register**" by: Nov 2nd 2018
- **4.** You *must* choose one of the following responses:
	- **A. Confirm Registration**

*or*

#### **B. No, I wish to remove myself from taking this AP exam**

**5.** Click "**Confirm**" to save your choice

*Students who choose to take an AP exam but are not enrolled in/sitting the course, need to* 

*come to the Counseling Office to get a Class Join Code for one of the Exam Only sections.*

### **Pay for your AP Exam(s)**

- C**ash or check at the ENHS Finance office** before school, after school, during lunch or passing period; they open at 7:15 and close at 3. They will *not* take payment during class times.
- **Credit card**:
	- **1.** Go to **north.edmondschools.net**
	- **2.** Click on the "**Finance**" button
	- **3.** Follow directions to log in to your account
	- **4.** Click on "**Items at Student's School**"
	- **5.** Click on "**Testing**"
	- **6.** Click "**Buy**" next to number of exams you are taking
	- **7.** Go to top and click "**Checkout**"
	- **8.** Click blue link "**Checkout Step 1: Additional Information**"
	- **9.** From the drop down(s) \*select name of exam for each exam you are taking.

\*Please select your AP exams carefully, if you are unclear on the exact name of the exam refer back to your myap.collegeboard.org account. Example:

- o AP English Literature and Composition (Senior English)
- o AP English Language and Composition (Junior English)
- o AP Spanish Language and Culture (Mrs. Roland's Class)

### **Regular Registration through Nov. 2nd, 2018 Late Fee/ No Show Fees**

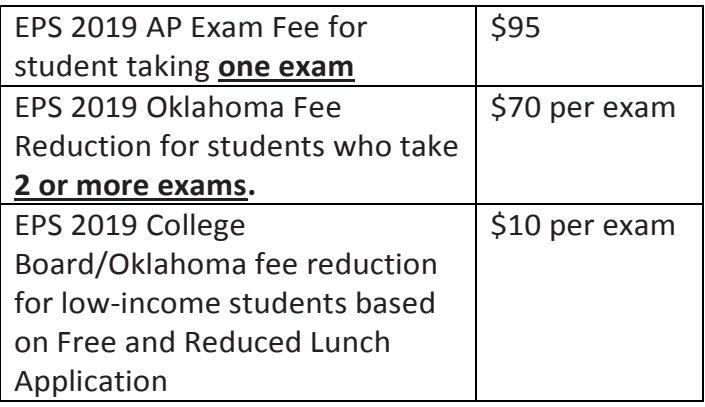

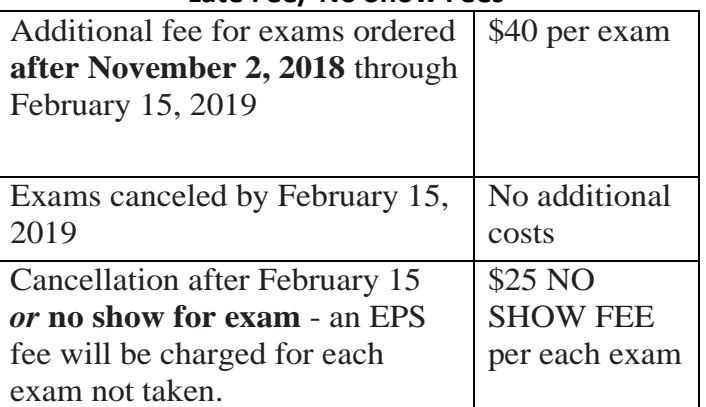

# *\*\*\*No refunds after Nov. 2 nd, 2018\*\*\**